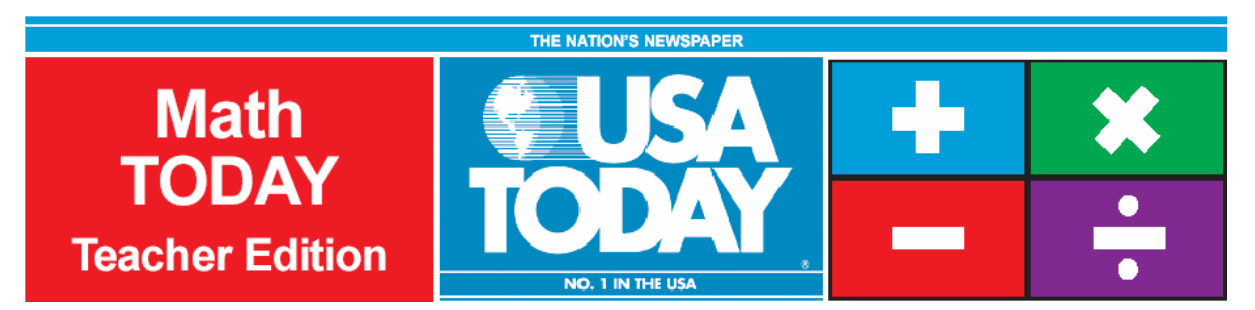

# Activity 3:

## More students apply early

by: Bob Tower

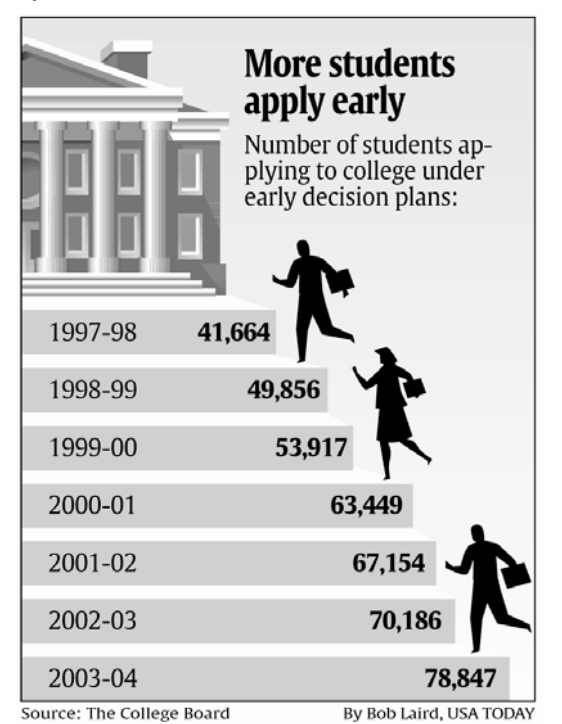

**Activity Overview:**

Using the USA TODAY Infograph, "More students apply early," students will explore scatter plots and independent and dependent variables. Students will determine a best-fit regression model for the real-life data set and then use the model to make a prediction. The meaning of slope (rate of change) and *y*-intercept will be explored in the context of the problem. Students will find the mean value of the number of students applying under the early decision plan.

### **Concepts:**

- 0 Creating scatter plots of real-life data
- 0 Utilizing linear functions, slope, and *y*-intercept
- 0 Analyzing, evaluating, and synthesizing real-life data
- 0 Determining the mean of a set of data

## **Activity at a Glance:**

- $\ddot{\phantom{a}}$ Grade level: 9-11
- Subject: Algebra
- xEstimated time: 50 minutes

### **Materials:**

- TI-Navigator<sup>™</sup> system
- $\bullet$  TI-83 Plus and TI-84 Plus family of graphing calculators Recommended:
- <sup>x</sup> Multimedia Projector
- TI Keyboards

### **Prerequisites:**

Students should know how to:

- xcreate scatter plots
- $\bullet$  determine the mean value of a data set
- x use the calculator's regression capabilities

Students should have prior experience and knowledge of:

- linear functions
- slope and *y*-intercept meanings

For use with the TI-Navigator™ Classroom Learning System

navigator.

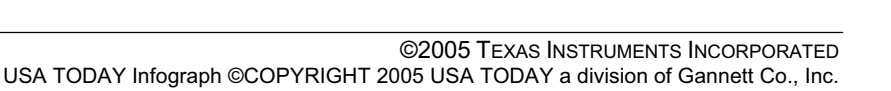

Τł

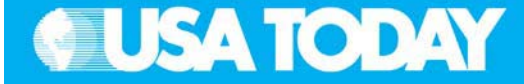

#### **Student Objectives:**

- 0 Create a scatter plot of a data set using appropriate values for the independent and dependent variables
- 0 Explore the linear model for a data set and explain what slope and *y*-intercept mean
- e Find the mean (average) value for a data set

#### **Background:**

When looking at data, students need to practice modeling real-life scenarios. In this activity, students will work with bivariate and univariate data to numerically and graphically describe the relationship seen in the USA TODAY Infograph, "More students apply early."

#### **Preparation:**

- x Download the activity files to your computer: Teacher Edition, Student Edition, Transparency, Activity Center Settings, Lists, and LearningCheck™ Assessment. (See Appendix B for a list of the files.)
- $\bullet$  Make copies of the Student Edition for your class. Students can refer to the Student Edition during the activity and use it to record their work.
- x Set up your TI-Navigator system and make sure you are familiar with the following functions: Send to Class, Collect from Class, Screen Capture, Quick Poll, Activity Center, LearningCheck Assessment and Class Analysis.
- $\bullet$  Students will need a TI-83 Plus or TI-84 Plus graphing calculator, either working in pairs or individually.
- Recommendations:
	- <sup>o</sup> Multimedia Projector for sharing the Activity Center, Quick Polls, and Screen Captures with your students
	- <sup>o</sup> TI Keyboards to easily answer LearningCheck assessment questions

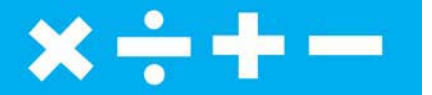

#### **Data Source:**

The College Board

### **Activity Extensions:**

- $\bullet$  Invite counselors from your school to talk to the class about early application to college.
- $\bullet$  Have students contact local universities/colleges about their policies on the acceptance of early applications.
- $\bullet$  Encourage students to go to the College Board website, www.collegeboard.com, and explore the early application process.
- $\bullet$  Encourage students to visit USA TODAY Education Online and explore the College and Career Quest resources.
- $\bullet$  For independent study, distribute the information from the USA TODAY Infograph to your students, using the TI-Navigator system. Students could compute the percentage of students applying under the early decision criteria out of the total number of students applying. A linear function for this scenario might provide more information about the phenomena. Use TI-Navigator to gather the functions when the class gets together again.

### **Curriculum Connections:**

- **Speech**
- 0 College and Career Explorations
- **Economics**

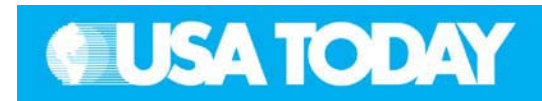

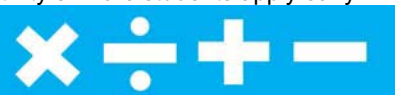

**Teacher: Students:**

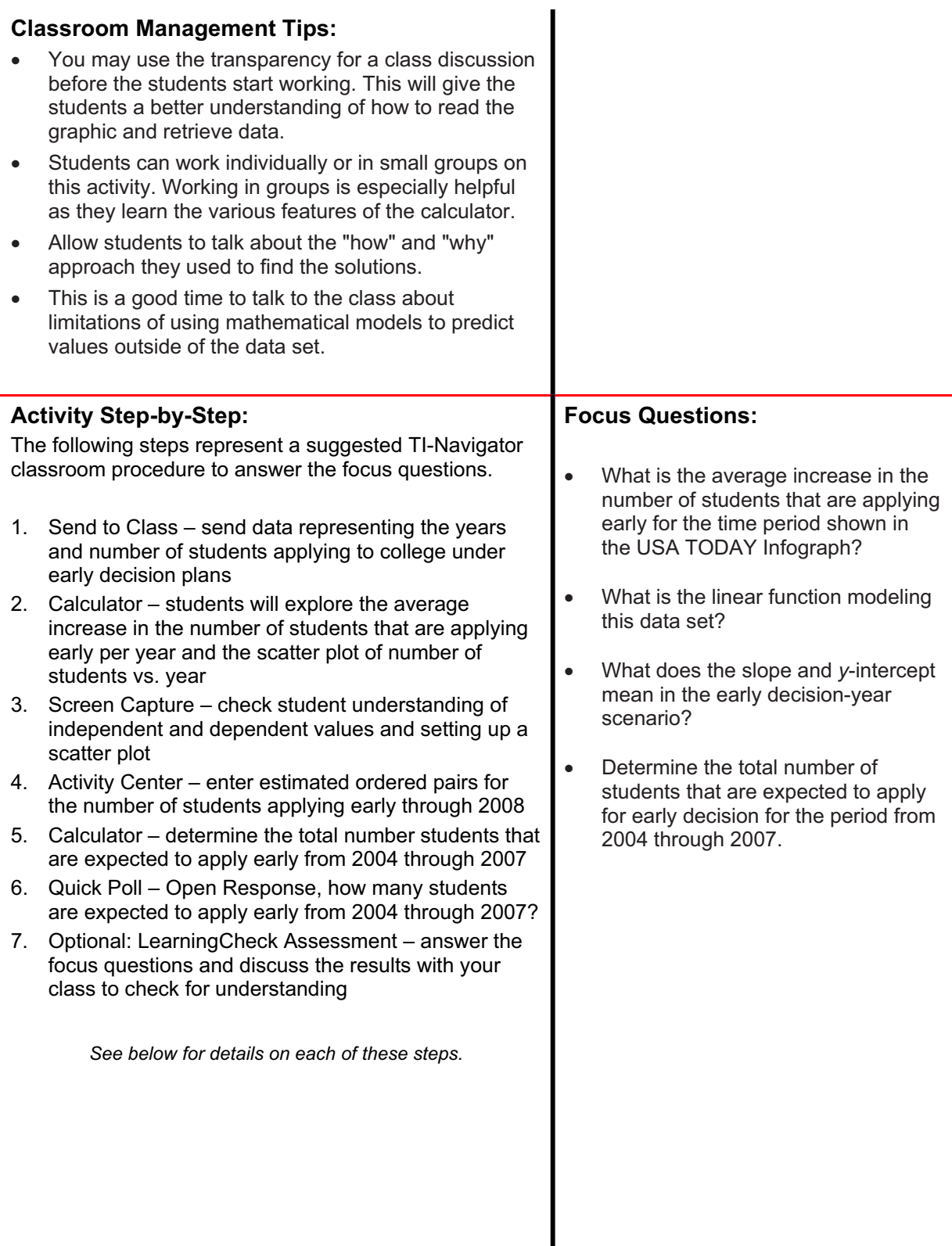

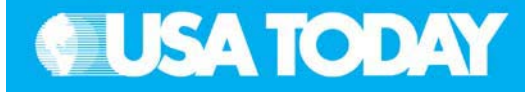

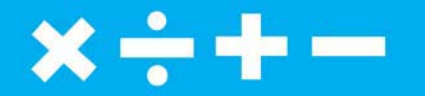

**Teacher: Students:**

т

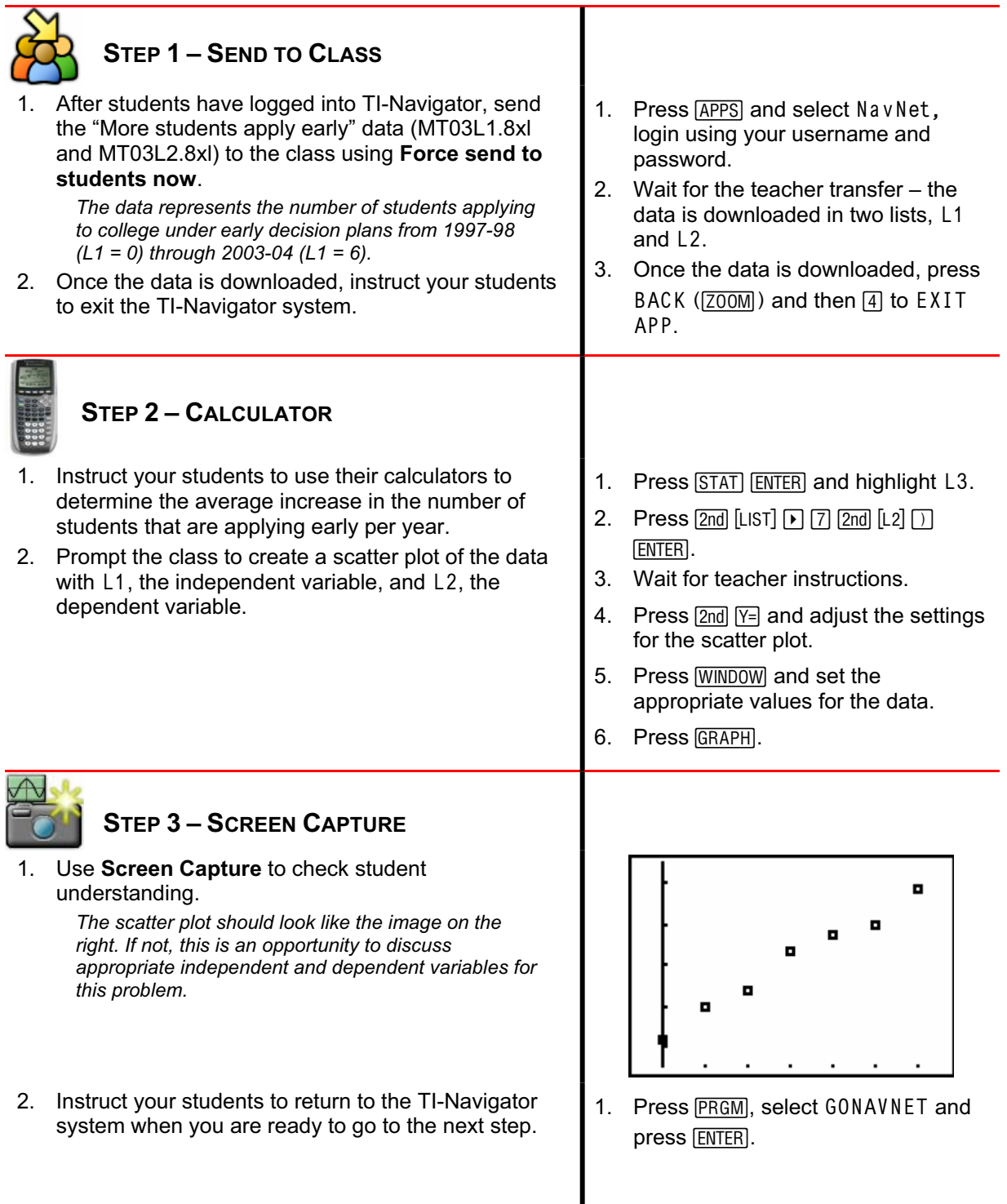

Activity 3: More students apply early **31**

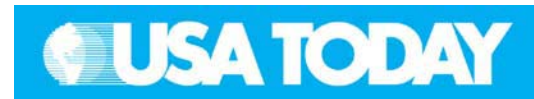

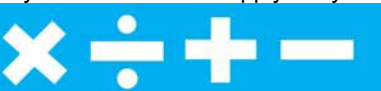

**Teacher: Students:**

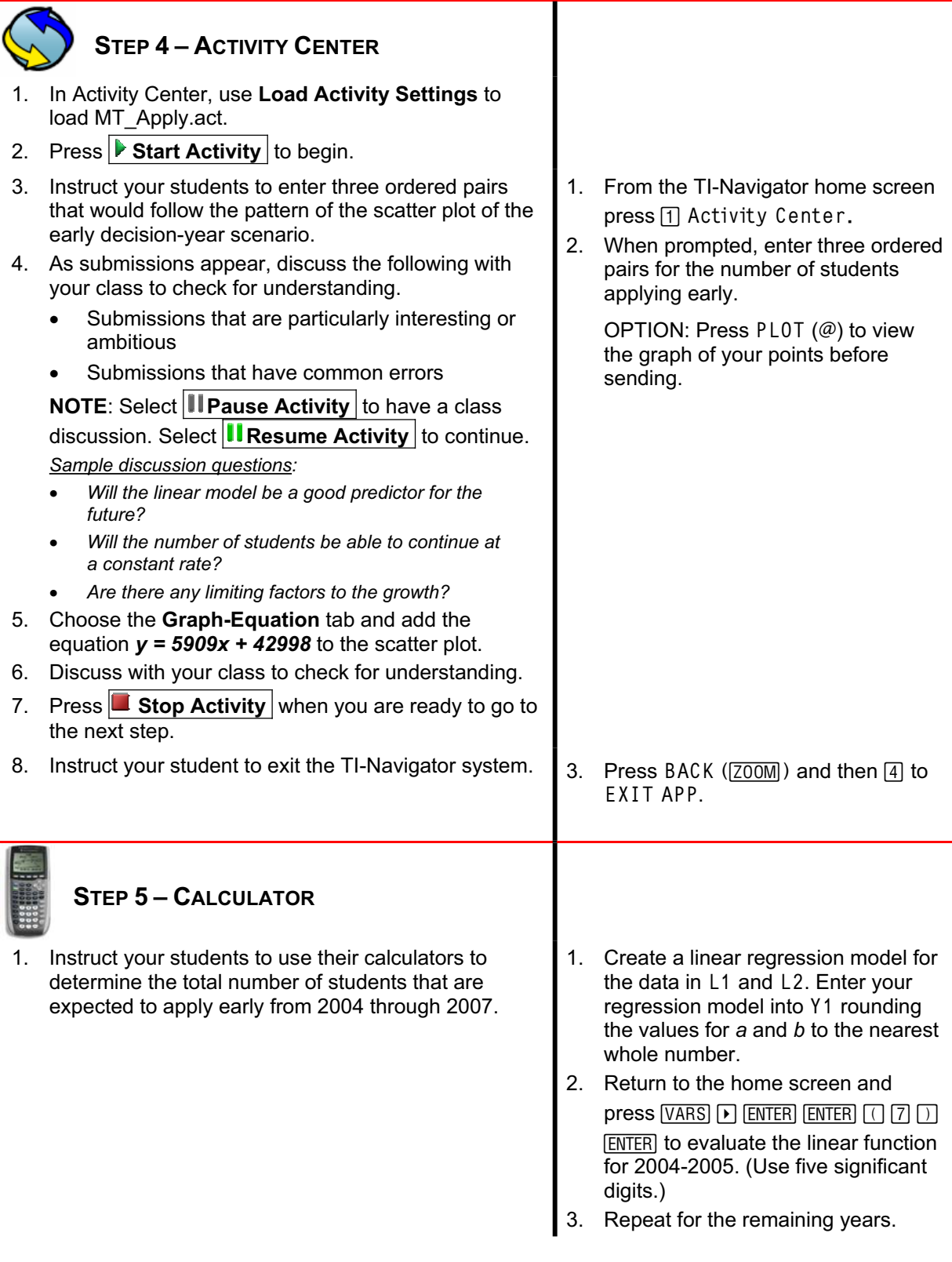

### **32** Activity 3: More students apply early

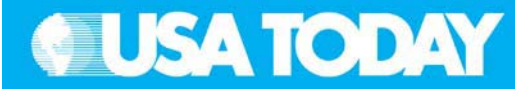

#### **Teacher: Students:**

 $x \div + -$ 

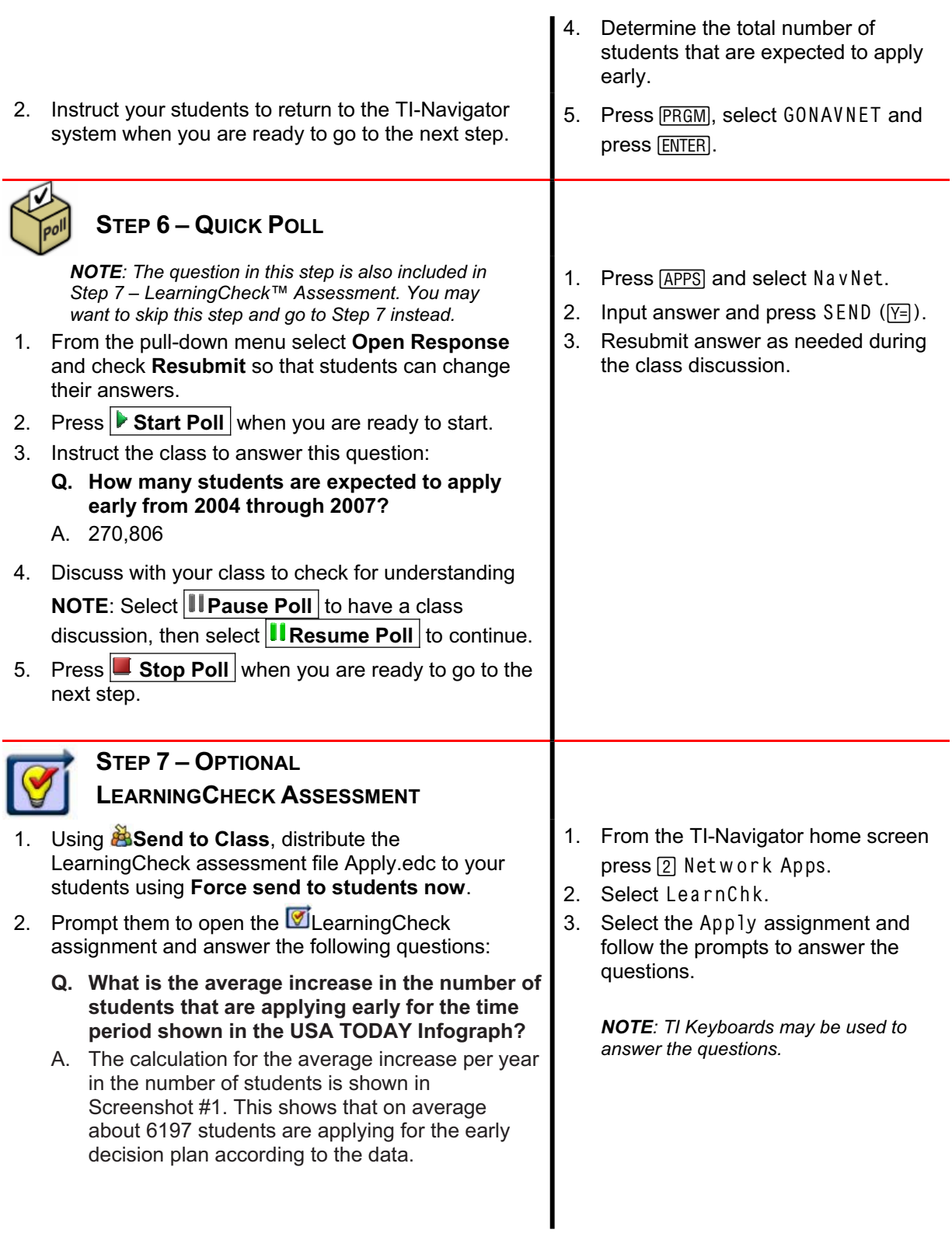

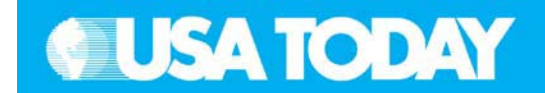

- **Q. What is the linear function modeling this data**
- **set? What does the slope and** *y***-intercept mean in the early decision-year scenario?**
- A. Screenshot #2 shows the results from the calculator for the linear model. The slope is 5909. This means that there is an increase of 5909 students per year for this time period. The *y*-intercept means that in 1997-1998 about 42,998 students had applied for early decision.
- **Q. Determine the total number of students that are expected to apply for early decision for the period from 2004 through 2007.**
- A. The values shown below are found using the linear model. Refer to Screenshot #3.

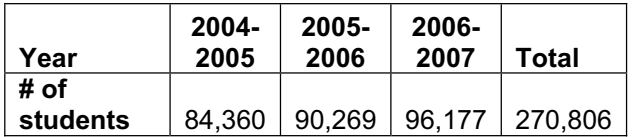

- 3. Select **Class Analysis** and make sure all of the students have completed the assignment.
- 4. Select **Collect From Class**.

**NOTE**: Before collecting the answers, we recommend that you check these options:

- $\bullet$ **Delete Answer File from Device after Collect**
- $\bullet$  **Delete Assignment File from Device after Collect**
- 5. Using **Class Results Slide Show**, discuss the results with your class to check for understanding.

#### **Teacher:** Students: Students: Students: Students: Students: Students: Students: Students: Students: Students: Students: Students: Students: Students: Students: Students: Students: Students: Students: Students: Students: S

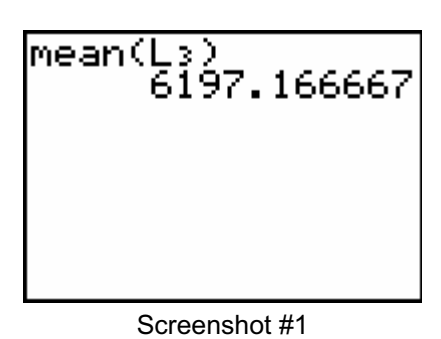

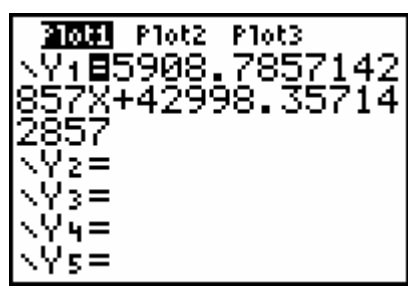

Screenshot #2

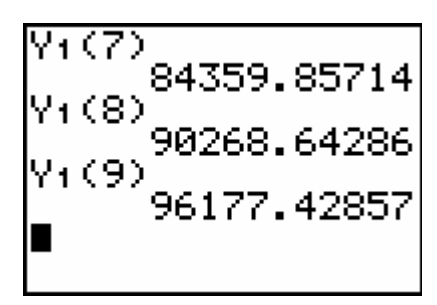

Screenshot #3